# エスティマハイブリッド(AHR20W)

## ブレーキフルード交換要領

■適応車種:エスティマハイブリッド(AHR20W) ■適応年式:平成 18年6月~

G-scan を使用して行なうエスティマハイブリッド(AHR20W)のブレーキフルード交換要 領を記載しますので、参考にしてください。

# ※注意※

・ブレーキフルードの交換は車両停止状態、車両が正常な状態(ウォーニングランプ 消灯時、故障未検出時)で実行してください。

・エア抜きを行う際はシフトレバーP レンジでパーキングブレーキを効かせた状態で作 業を行なってください。

・エア抜きはエアが完全に抜けるまで行なってください。エアが完全に抜けていないと 車両に悪影響を及ぼすだけでなく、ブレーキ回路に支障をきたし、正常なブレーキ操 作ができなくなり、交通事故を引き起こす原因となります。

・交換中はリザーバタンク内のブレーキフルードが常にリザーバタンクを満たしている 状態にしてください。

### ブレーキフルードの交換要領

1.ブレーキフルードをリザーバタンクの MAX ラインまで補充してください。

2. プッシュスタート SW が OFF の状態で、G-scan を DLC3 コネクタ(OBD16 ピン)に 接続してください。

3.プッシュスタート SW を ON にしてください。

4.G-scan の電源を ON にして車種、システムを選択してください。選択するシステム に関しては『ABS/VSC』又は『ABS/VSC/ARS』を選択してください。

5. 診断メニューにおいて、『作業サポート』→『エア抜き』の順番で項目を選択してくだ さい。エア抜き項目が表示されます。

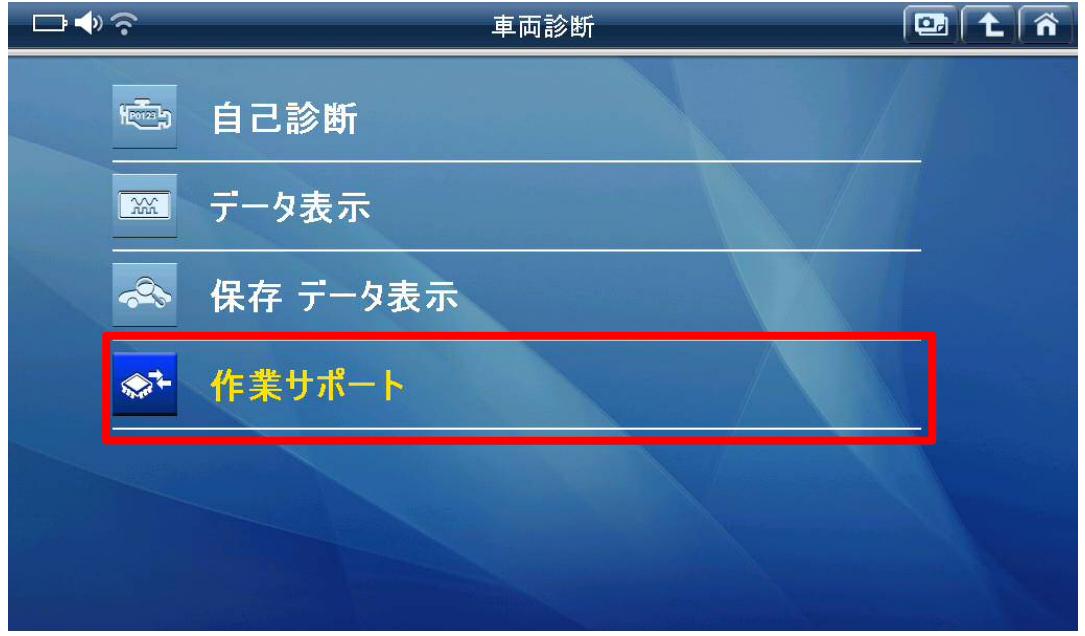

〈図:作業サポートを選択〉

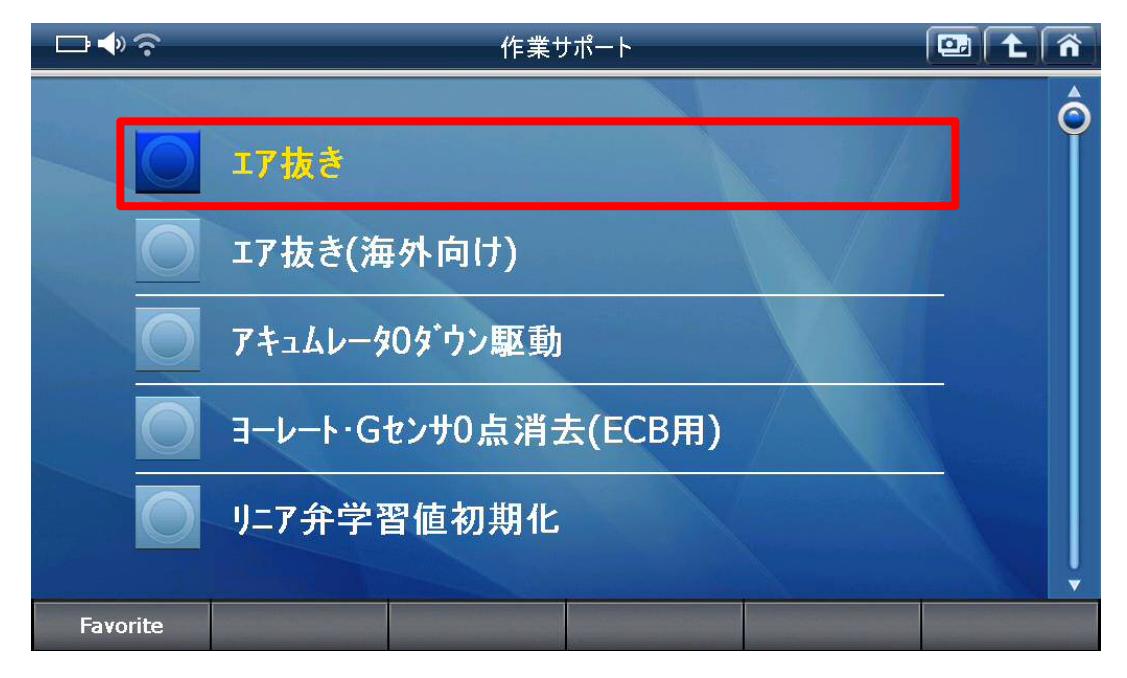

## 〈図:エア抜きを選択〉

6.『ブレーキ制御禁止』を選択して、実行してください。

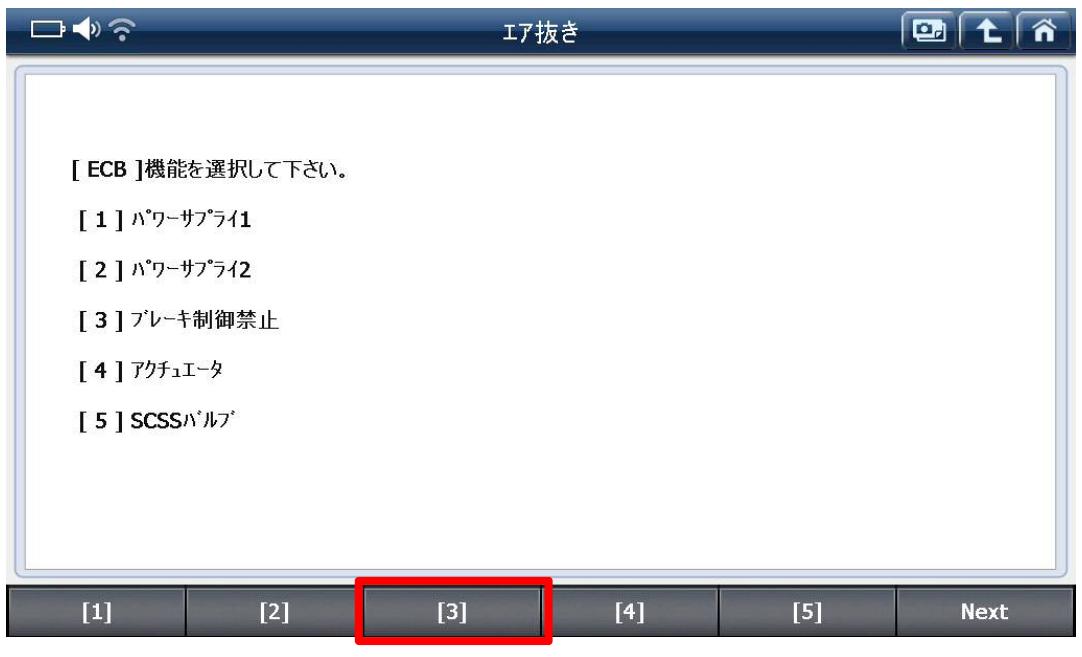

〈図:ブレーキ制御禁止を選択〉

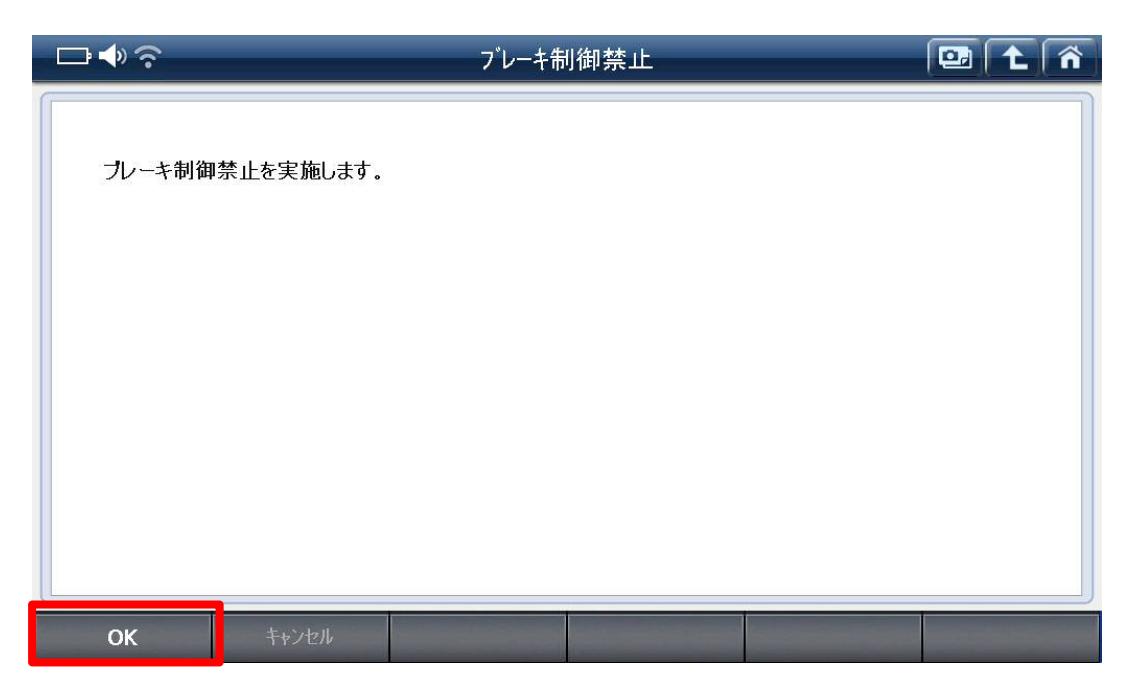

〈図:ブレーキ制御禁止を実行〉

7.ブレーキペダルをペダリングし、フロント右、左のブリーダプラグよりエア抜きを行 なってください。

#### ※注意※

- ・エア抜きはエアが完全に抜けるまで繰り返し行なってください。
- ・エア抜きは右、左の順に行なってください。
- ・ブリーダプラグの締め付けトルク: 8.3N・m {85kgf・cm}
- 8.G-scan で実行した『ブレーキ制御禁止』を解除します。

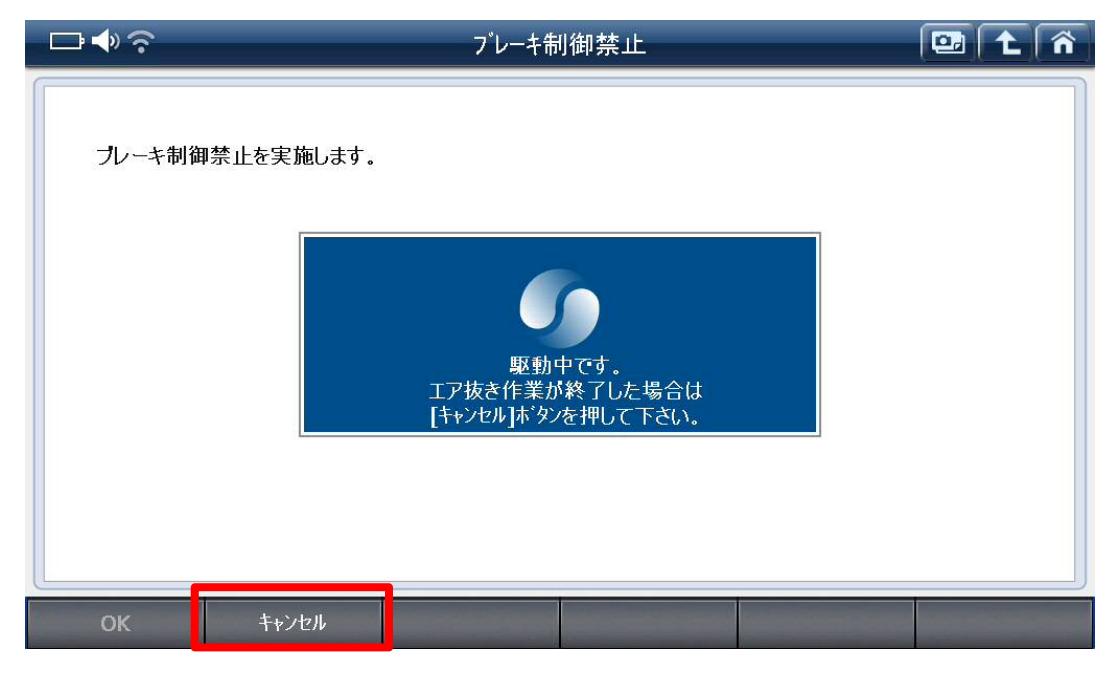

#### 〈図:ブレーキ制御禁止の解除〉

9.G-scan の診断メニューにおいて『自己診断』を選択して記憶された故障コードを消 去してください。

10.G-scan の診断メニューにおいて『作業サポート』→『エア抜き』の順番で項目を選 択し、最後に『ブレーキ制御禁止』を選択し、再度実行してください。

11.ブレーキペダルを踏み込んだ状態で、ポンプモータおよびソレノイド駆動中にリ ア左のブリーダプラグよりエア抜きを行なってください。エア抜きはブレーキペダルを ペダリングせず、踏み込んで保持した状態で行なって下さい。

#### ※注意※

・ソレノイドの駆動は約 30 秒を目安にして、ペダルを離して停止してください。

- ・エア抜きはエアが完全に抜けるまで繰り返し行なってください。
- ・エア抜き中に ECB ウォーニングランプ点灯、ブザーが鳴りますが異常ではありませ  $\mathcal{L}_{\alpha}$

・ブリーダプラグの締め付けトルク: 10N・m {102kgf・cm}

12. ブレーキペダルを踏み込んだ状態で、ポンプモータおよびソレノイド駆動中にリ ア右のブリーダプラグよりエア抜きを行なってください。エア抜きはブレーキペダルを ペダリングせず、踏み込んで保持した状態で行なって下さい。

※注意※

・ソレノイドの駆動は約 30 秒を目安にして、ペダルを離して停止してください。

・エア抜きはエアが完全に抜けるまで繰り返し行なってください。

・エア抜き中に ECB ウォーニングランプ点灯、ブザーが鳴りますが異常ではありませ  $\mathcal{L}_{\alpha}$ 

・ブリーダプラグの締め付けトルク: 10N・m {102kgf・cm}

13. G-scan の診断メニューにおいて『作業サポート』→『アキュームレータ0ダウン駆 動』の順番で項目を選択し、『アキュームレータ 0 ダウン駆動』を実行してください。

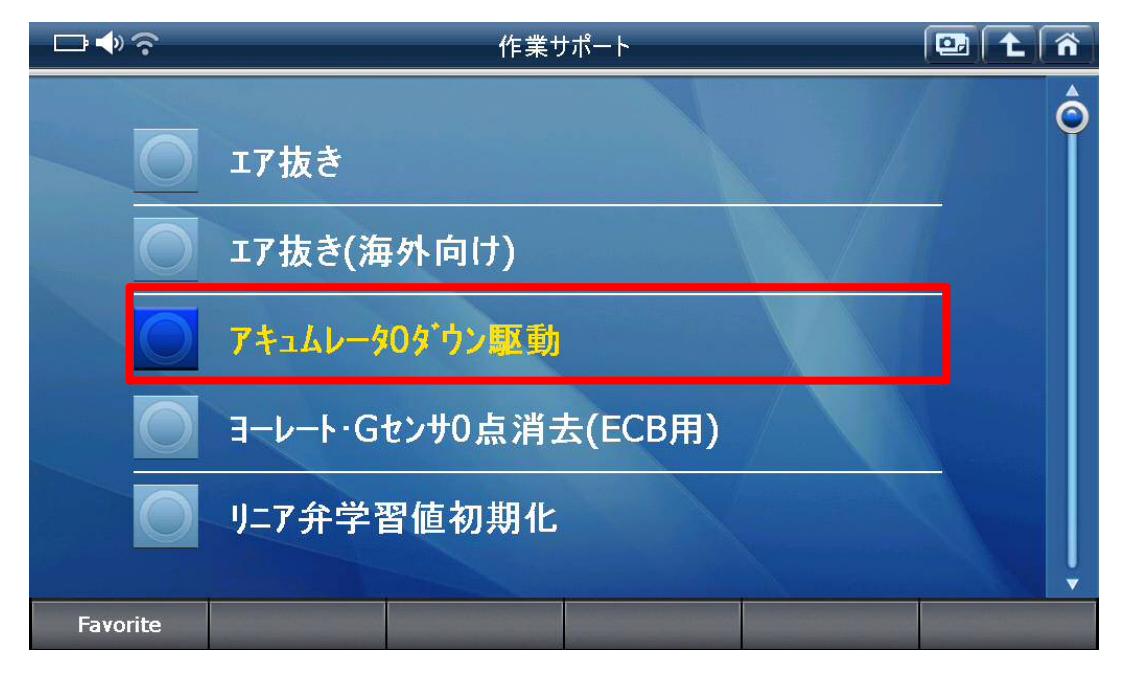

〈図:アキュームレータ 0 ダウン駆動を選択〉

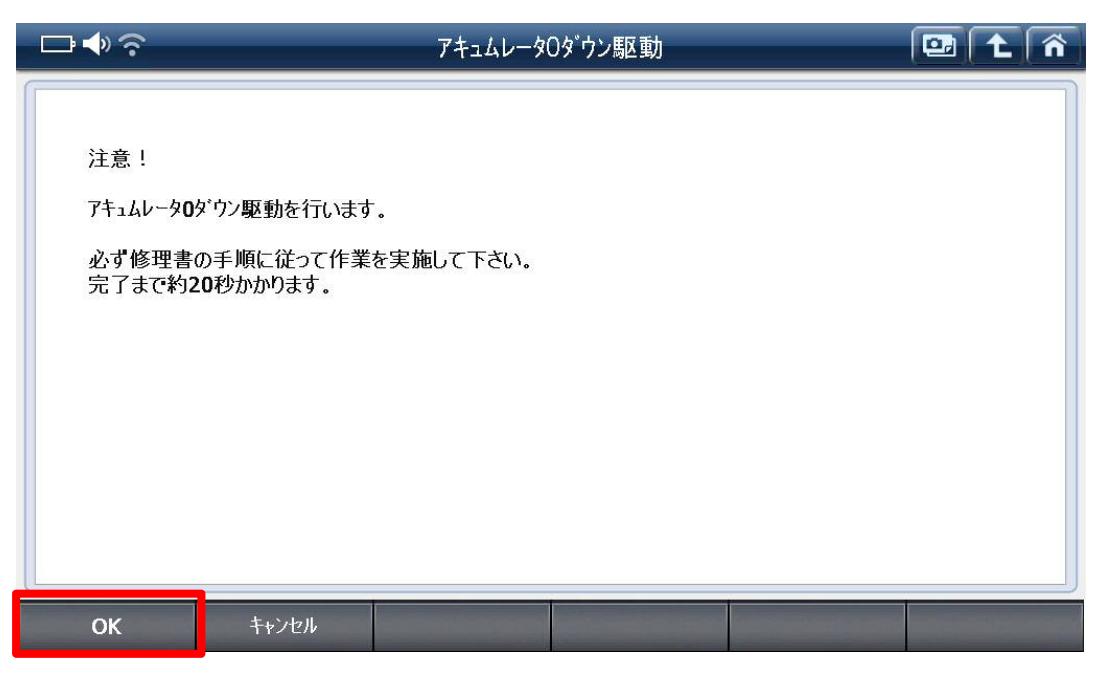

〈図:アキュームレータ 0 ダウン駆動を実行〉

14.ブザーが鳴ることを確認した後、プッシュスタート SW を OFF→ON してください。

15.13、14の作業を 5 回繰り返してください。

16.リザーバタンク内のブレーキフルードが MAX レベルになるようフルード量を調整 してください。

17. 最後に G-scan の診断メニューにおいて『自己診断』を選択して記憶された故障 コードを消去してください。